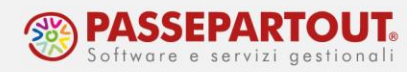

# **CREDITI D'IMPOSTA INVESTIMENTI**

# **INTRODUZIONE**

La Legge Finanziaria n. 160/2019 (**Finanziaria 2020**) ha previsto la sostituzione dei super/iper ammortamenti sui cespiti e beni in leasing **con un credito d'imposta su beni strumentali nuovi acquistati nel corso del 2020**, ovvero entro il 30/06/2021 se prenotati entro il 31/12/2020.

Sono esclusi dal beneficio gli autoveicoli ex art. 164; nella norma trovano invece collocazione anche i beni inferiori a € 516, i quali in precedenza erano esclusi dall'agevolazione sul super/iper ammortamento.

Il credito d'imposta, si applica ad **imprese e professionisti**, ivi compresi il regime dei contribuenti minimi e quello dei forfettari.

L'algoritmo si differenzia dal super/iper ammortamento per il fatto che viene **applicato al costo storico o costo sostenuto dal concedente**, considerati sempre al 100% del valore, indipendentemente dalla deducibilità fiscale del bene. A tale costo si applicano percentuali prestabilite a seconda della tipologia del bene considerato, fino ad un limite di spesa anch'esso stabilito.

Il credito d'imposta può essere fruito in **compensazione nelle deleghe F24**, in 5 rate annuali di pari importo a decorrere dall'anno successivo all'entrata in funzione.

Se, entro il 31 dicembre del secondo anno successivo a quello di effettuazione dell'investimento, i beni agevolati sono ceduti a titolo oneroso o sono destinati a strutture produttive ubicate all'estero, anche se appartenenti allo stesso soggetto, il credito d'imposta è corrispondentemente ridotto escludendo dall'originaria base di calcolo il relativo costo. Il maggior credito d'imposta eventualmente già utilizzato in compensazione deve essere direttamente riversato, senza applicazione di sanzioni e interessi.

Tale credito andrà indicato nel quadro RU della Dichiarazione dei redditi e non è tassato ai fini IRPEF/IRES e IRAP.

La legge di **bilancio 2021** n. 178/2020, all'articolo 1 commi 1051–1063, ha introdotto una disciplina innovata del credito d'imposta per investimenti in beni strumentali applicabile agli investimenti effettuati **dal 16.11.2020 al 31.12.2022**, incluse le prenotazioni al 31.12.2022 con effettuazione degli investimenti entro il 30.06.2023 (successivamente prorogato al 30.11.2023, ma non per i beni immateriali 4.0).

Le principali novità della disciplina innovata sono:

- potenziamento delle aliquote agevolative;
- aumento dei massimali di spesa ammissibili;
- ampliamento dell'ambito applicativo;
- accorciamento del periodo di fruizione a 3 quote annuali di pari importo;

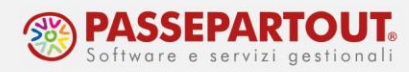

- ulteriore riduzione a compensazione in unica soluzione nel caso di investimenti in beni ordinari per soggetti con ricavi o compensi inferiori a euro 5 milioni (nel periodo 16.11.2020-31.12.2021);
- accelerazione della fruizione dal periodo di entrata in funzione o interconnessione.

### **AMMONTARE E FRUIZIONE DELL'AGEVOLAZIONE**

Di seguito si riporta un riepilogo dei benefici applicabili. Ciascuno è identificato nel programma con un codice, anch'esso riportato nelle tabelle.

#### **INVESTIMENTI EFFETTUATI NEL 2020**

Credito utilizzabile dall'01/01/2021 in 5 rate annuali di pari importo, ridotte a 3 rate per i beni immateriali Industria 4.0.

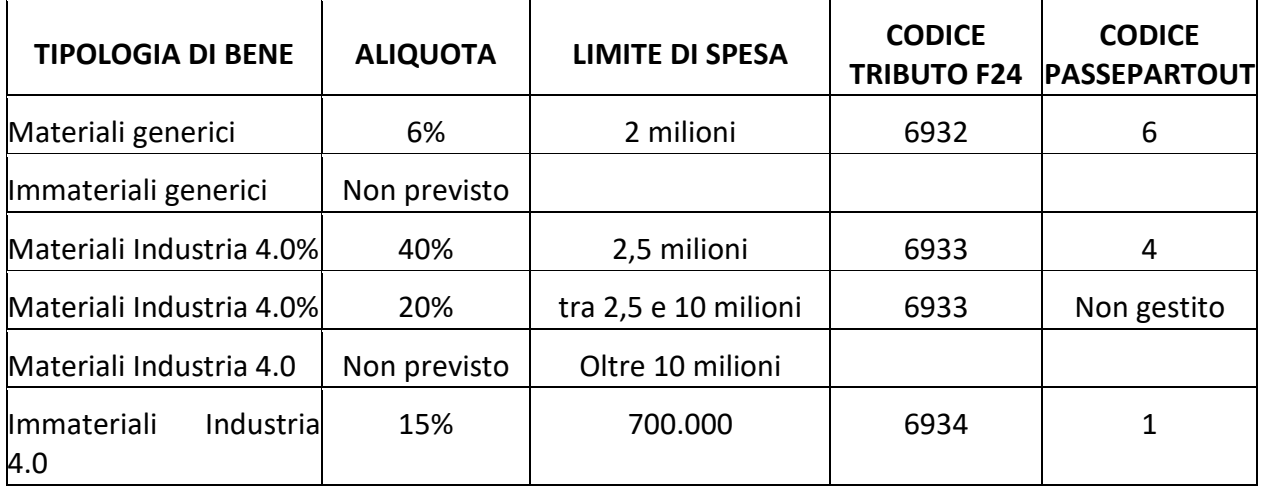

#### **INVESTIMENTI EFFETTUATI TRA IL 16/11/2020 E IL 31/12/2021**

Credito utilizzabile immediatamente, in 3 quote annuali di pari importo, con queste eccezioni:

- se l'azienda ha ricavi/compensi inferiori a 5ml può utilizzare immediatamente l'intero credito, ma solo se derivante da investimenti in beni materiali e immateriali generici.
- se i ricavi/compensi superano i 5ml può utilizzare immediatamente il credito, solo se derivante da investimenti in beni materiali generici (art.20 DL. 73/2021).

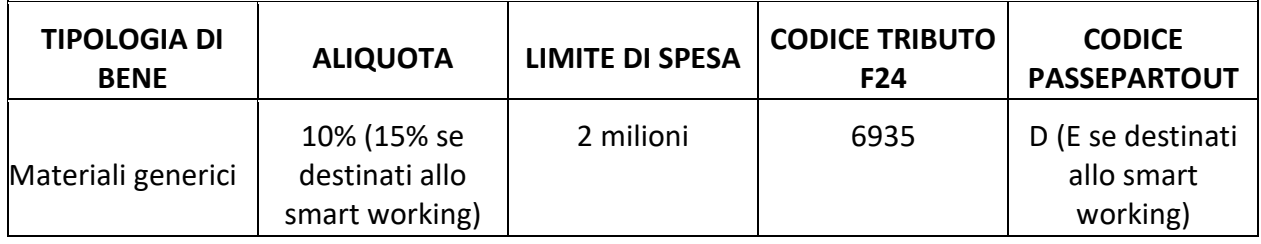

Centro Direzionale- via Consiglio dei Sessanta 99 47891 Dogana (RSM)

Codice Operatore Economico SM03473 – Iscrizione Registro Società n°6210 del 6 agosto 2010 Capitale Sociale € 2.800.000 i.v.

tel. 0549 978011 Fax 0549 978005 | www.passepartout.net -info@passepartout.sm

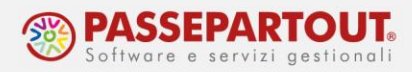

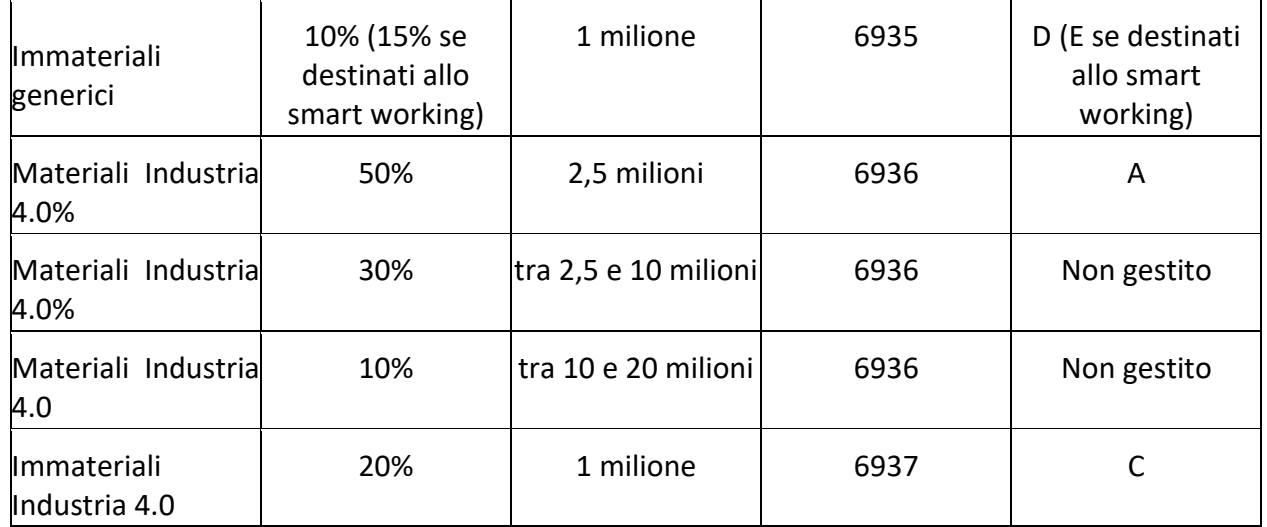

#### **INVESTIMENTI EFFETTUATI NEL 2022**

Credito utilizzabile immediatamente, in 3 quote annuali di pari importo.

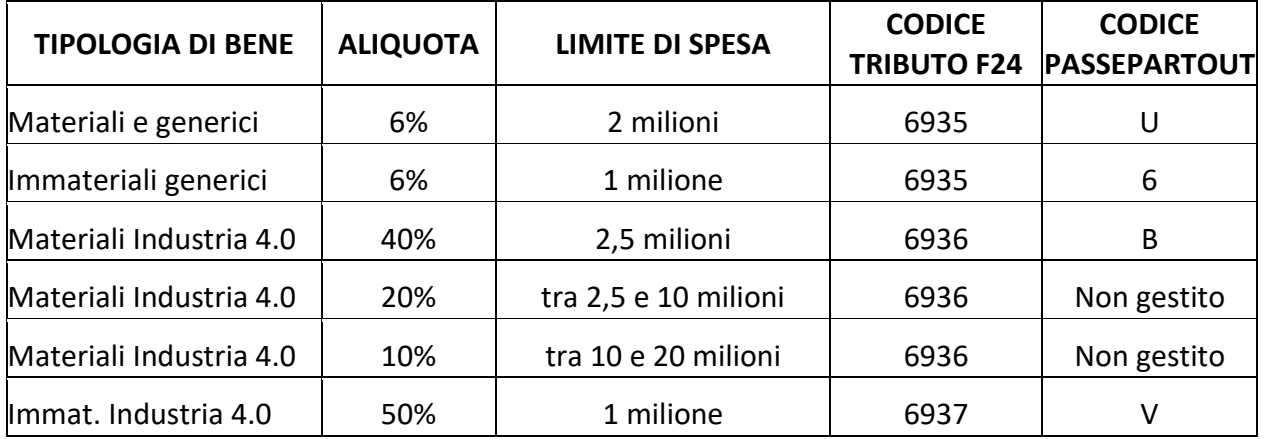

#### **INVESTIMENTI EFFETTUATI NEL 2023**

Credito utilizzabile immediatamente, in 3 quote annuali di pari importo.

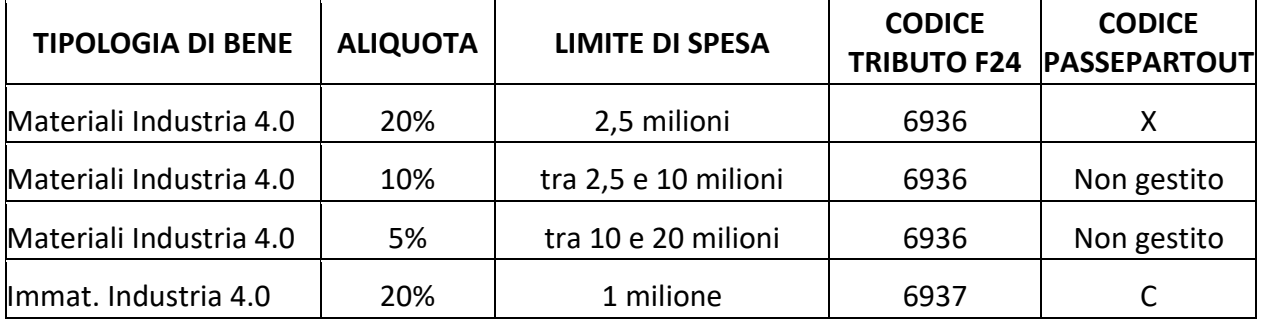

Centro Direzionale- via Consiglio dei Sessanta 99 47891 Dogana (RSM) Codice Operatore Economico SM03473 – Iscrizione Registro Società n°6210 del 6 agosto 2010 Capitale Sociale € 2.800.000 i.v.

tel. 0549 978011 Fax 0549 978005 | www.passepartout.net - info@passepartout.sm

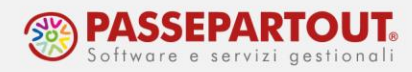

#### **INVESTIMENTI EFFETTUATI NEL 2024**

Credito utilizzabile immediatamente, in 3 quote annuali di pari importo.

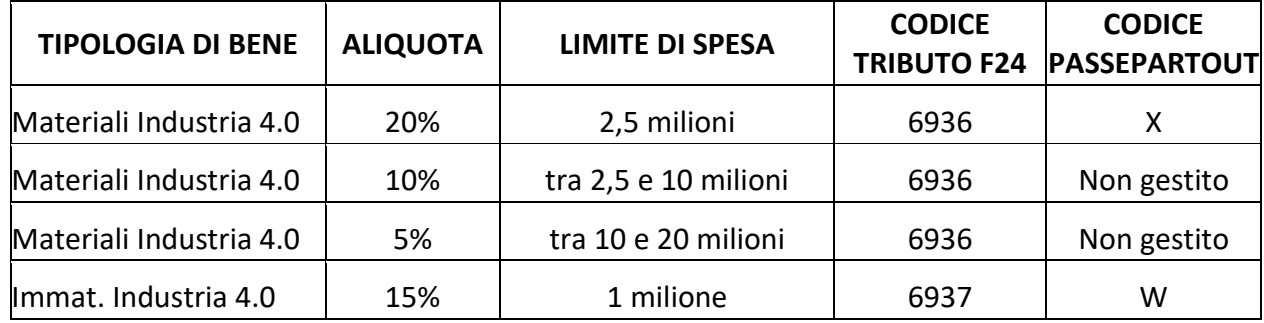

# **OPERATIVITA' CON IL PROGRAMMA**

La tipologia di agevolazione deve essere indicata nell'anagrafica del singolo cespite o bene in leasing.

### **GESTIONE CESPITI**

In caso di registrazione di una fattura di acquisto di un cespite agevolato, è attivo all'interno della maschera di inserimento del cespite il parametro **Super/Iper-Cred.Imposta:**

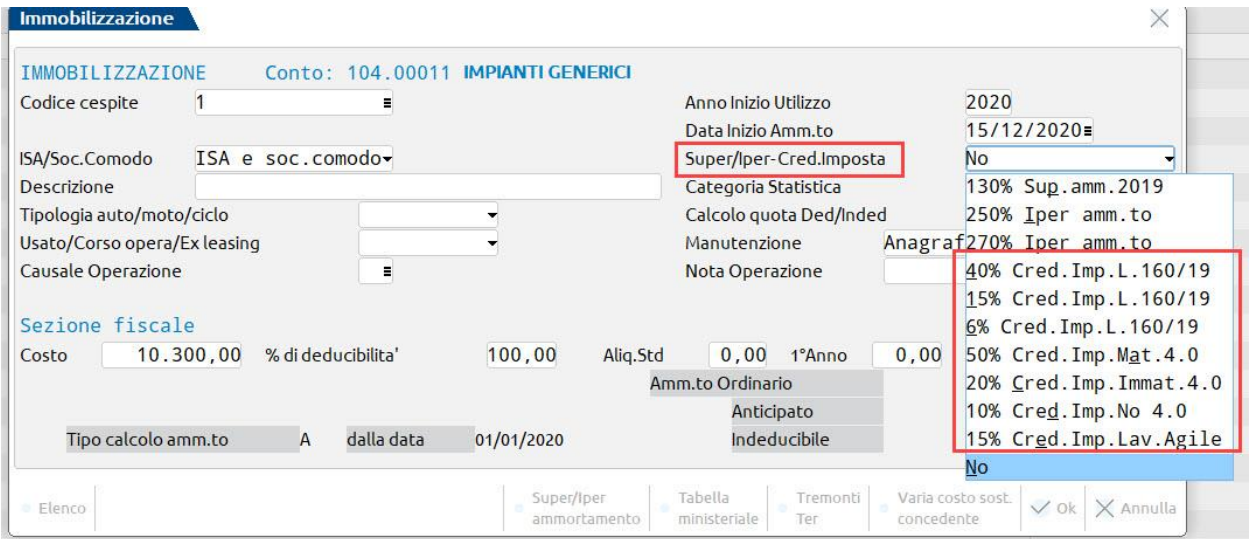

I valori proposti, differiscono in base alla data del documento di acquisto. Prima di concludere l'immissione, si apre una finestra con l'ammontare del credito.

Se non specificato in fase di registrazione della fattura, il dato può essere modificato dalla funzione "Contabilità – Gestione cespiti/immobilizzazioni – Immissione/revisione cespiti dell'anno".

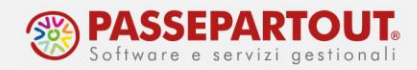

Nei cespiti sui quali è stata impostata un'agevolazione, è disponibile il pulsante **Credito Imposta[ShF4]** che, a fianco dei dati riepilogativi del bene, apre una sezione riportante i seguenti dati:

- Costo: è pari al Credito fruibile per l'acquisto del Cespite ed è il 10% del Costo di Acquisto del bene agevolato ovvero € 1030 nell'esempio;
- Fondo : nell'esempio pari a € 0 dato che è l'anno di acquisto;
- Ammortamento: nell'esempio pari a all'intero credito dato che è l'anno di acquisto;

|                           | Scheda cespite anno contabile 2020         |  |                                   |                                                            |                              |                                    |                         |                     |                      |  |
|---------------------------|--------------------------------------------|--|-----------------------------------|------------------------------------------------------------|------------------------------|------------------------------------|-------------------------|---------------------|----------------------|--|
| Codice cespite            |                                            |  |                                   |                                                            | Anno inizio utilizzo         |                                    | 2020                    |                     | Varia Costi/Fondi    |  |
|                           | ISA/s.comodo                               |  | ISA e soc.comodo - Amm.tiDL104/20 |                                                            | Super/iper-cred.imp          |                                    | 10% Cred. Imp. No 4.0 - |                     | Movimenti Anno       |  |
| Descrizione               |                                            |  |                                   |                                                            | Centro costo/ricavo          |                                    |                         |                     |                      |  |
|                           | Impianto<br>104.00011<br>IMPIANTI GENERICI |  |                                   |                                                            |                              |                                    | $\equiv$                |                     |                      |  |
| Codice conto              |                                            |  |                                   |                                                            | Categoria statistica         |                                    |                         | Tipo calcolo ammito |                      |  |
| Aliquota standard fiscale |                                            |  | $7.50 =$                          |                                                            | Aliquota 1° anno             |                                    | 3,75                    |                     |                      |  |
| Aliquota anni successivi  |                                            |  | 7,50                              |                                                            | Alig.standard civile         |                                    | 7,50                    |                     | Disallineamento Irao |  |
| Tipologia auto/moto/ciclo |                                            |  | v                                 |                                                            | Calcolo quota ded/ind        |                                    | $\mathbf{v}$            |                     |                      |  |
| % di deducibilita'        |                                            |  | 100.00                            |                                                            | Importo massimo ded          |                                    |                         |                     |                      |  |
| Corso opera/ex leasing    |                                            |  |                                   |                                                            | Manutenzione                 |                                    | Anagrafica Conto(M)-    |                     |                      |  |
|                           |                                            |  |                                   |                                                            |                              |                                    | Credito Imposta         | $\times$            |                      |  |
|                           | Sezione Fiscale                            |  | Ordinario                         | Anticipato                                                 |                              | Indeducibile                       |                         |                     |                      |  |
| Riporti                   | Costo                                      |  | 0,00                              |                                                            |                              |                                    | 0.00                    |                     |                      |  |
| $\mathbf{r}$              | Fondi                                      |  | 0,00                              |                                                            | 0,00                         | 0,00                               | 0,00                    |                     |                      |  |
| $H$ .                     | Residuo                                    |  | 0.00                              |                                                            |                              |                                    | 0,00                    |                     |                      |  |
| Periodo                   | Costo                                      |  | 10,300,00                         |                                                            |                              |                                    | 1.030,00                |                     |                      |  |
| $\mathbf{r}\mathbf{r}$    | Fondi                                      |  | 0,00                              |                                                            | 0,00                         | 0,00                               | 0,00                    |                     |                      |  |
| r                         | Ammortamento                               |  | 386,25                            |                                                            | 0,00                         | 0,00                               | 1.030,00                |                     |                      |  |
| Totali                    | Costo                                      |  | 10,300,00                         |                                                            |                              |                                    | 1.030,00                |                     |                      |  |
| r                         | Fondi                                      |  | 386,25                            |                                                            | 0,00                         | 0,00                               | 1.030,00                |                     |                      |  |
| $\overline{u}$            | Residuo                                    |  | 9.913,75                          |                                                            |                              |                                    | 0,00                    |                     |                      |  |
| Elenco                    |                                            |  |                                   | Tabella<br>Varia costo sosti<br>concedente<br>ministeriale | Varia anno<br>inizio utilizi | Varia codice<br>Ge<br>conto<br>Imp |                         | $\times$ Chiudi     |                      |  |

*N.B.: La maggiorazione del Costo ed il credito, sono applicati anche sulla eventuale parte di iva indetraibile che incrementa il Costo Ammortizzabile.*

### **CONTRIBUENTE MINIMO E FORFETARIO**

Supponendo che un contribuente minimo acquisti in data 30/10/2020, un bene di valore pari a € 1.200 + IVA, la fattura si registra in prima nota utilizzando i seguenti conti di costo:

- IMPRESE (raggruppamento 80): 704.00500 (Beni strumentali contrib.minimi) e 704.00501 (Beni strumentali contrib.minimi 50%);
- PROFESSIONISTI (raggruppamento 81): 631.00500 (Beni strumentali contrib.minimi) e 631.00501 (Beni strumentali contrib.minimi 50%); entrambi hanno anche il rispettivo conto sospeso.

E compilando il castelletto iva con il -22, per cui l'iva indetraibile diventa parte del costo:

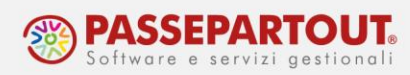

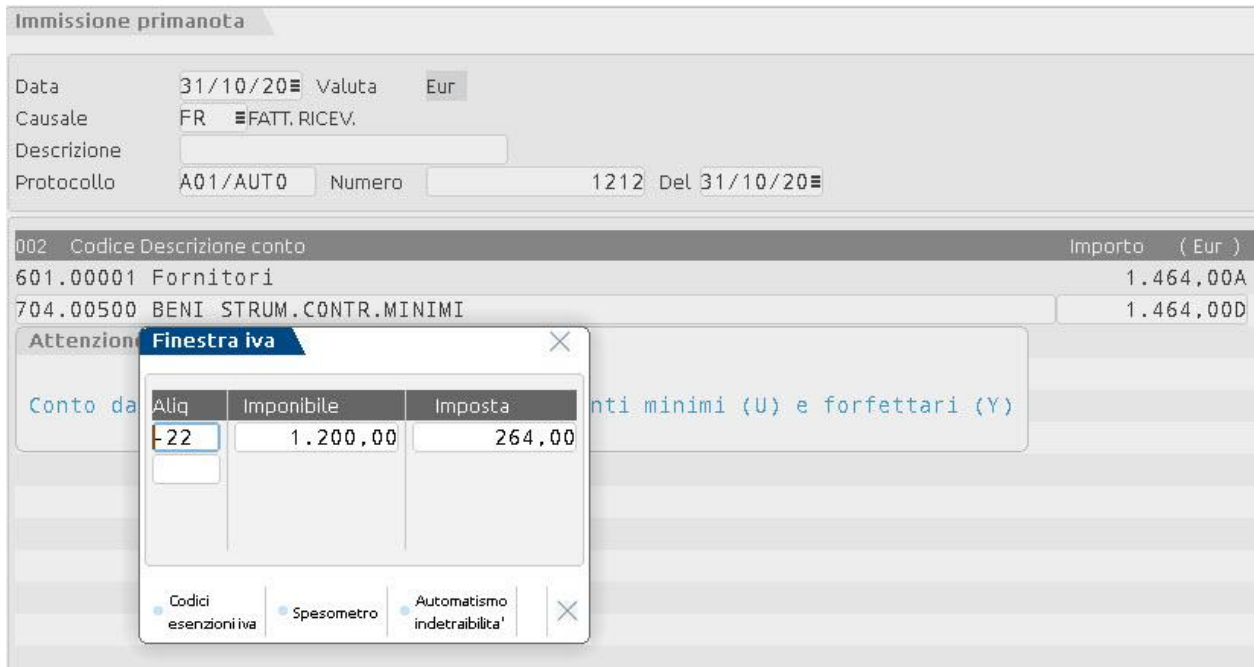

Per gestire le agevolazioni, **i cespiti devono essere inseriti all'interno dell'archivio cespiti** (menu Contabilità – Gestione Cespiti/Immobilizzazioni – Immissione/Revisione Cespiti dell'anno):

- accedere alla funzione, premere il pulsante **Nuovo[F4]** e inserire il cespite indicando il conto di tipo di tipo immobilizzazione e il credito d'imposta spettante;
- impostare su No il parametro "Isa/Società di comodo" e sul campo dell'aliquota standard indicare 100; sui campi "aliquota primo anno" e "aliquota anni successivi" lasciare vuoto:

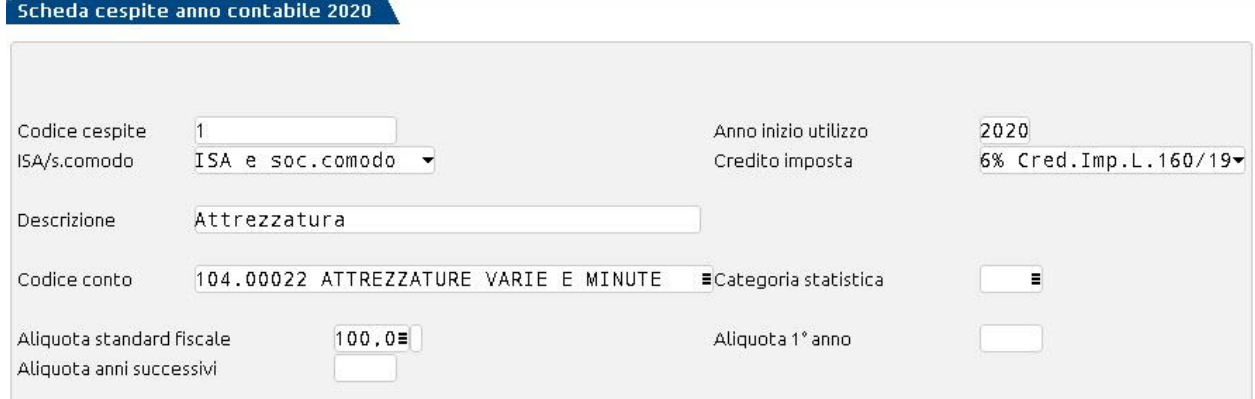

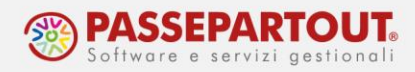

#### **BENE INFERIORE A € 516,46**

Supponendo di aver acquistato in data 20/10/2020, un bene di valore pari a  $\epsilon$  500 + IVA, interamente ammortizzabile, per calcolare il beneficio il bene deve essere inserito in archivio cespiti.

Si registra la FR con il conto dedicato e l'inserimento del cespite sarà il seguente:

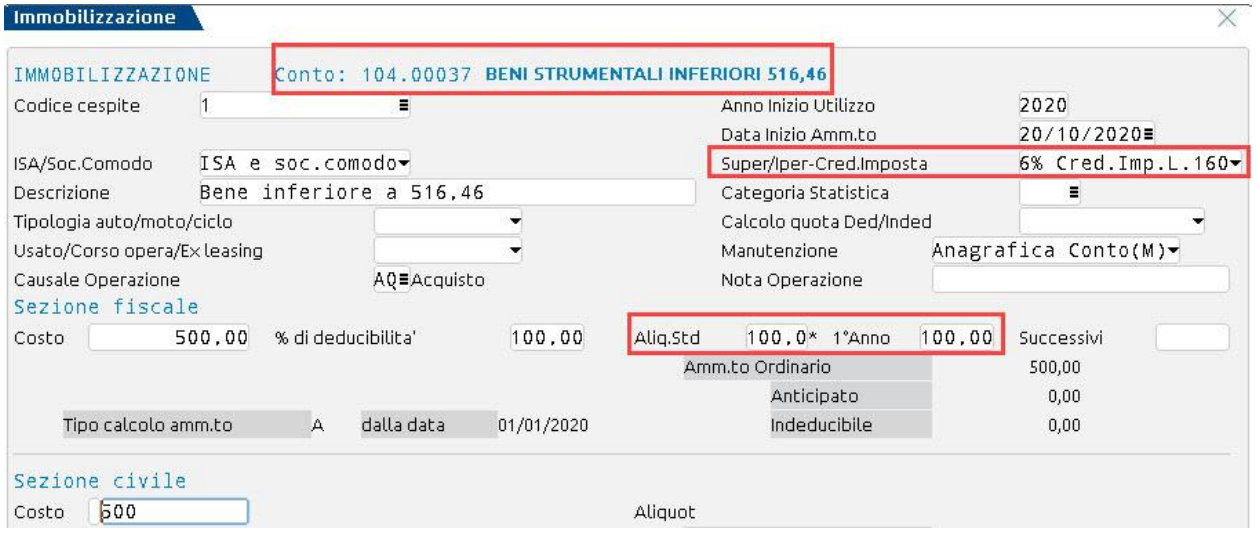

### **CALCOLO AGEVOLAZIONI CESPITI**

Per memorizzare il Credito d'imposta spettante, **occorre lanciare gli ammortamenti** dal menu "Annuali – Ammortamento Cespiti/Immobilizzazioni – Ammortamento/Registro Cespiti" indicando nella casella "Stampa Definitiva" l'opzione "**Di prova con reg. primanota**".

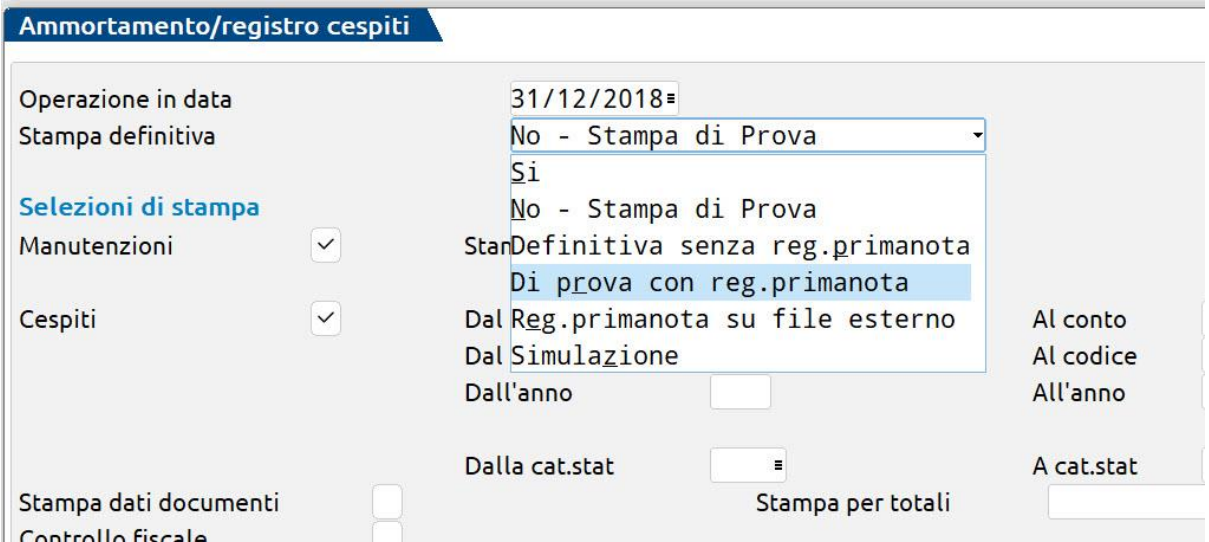

### *N.B.: Anche i contribuenti minimi e forfetari DEVONO entrare all'interno del presente menu e lanciare gli ammortamenti per calcolare il credito d'imposta spettante.*

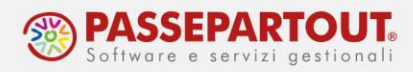

### **GESTIONE BENI IN LEASING**

Anche nei beni inseriti dalla funzione "Contabilità - Beni in leasing/Altri beni - Immissione revisione beni in leasing"**,** occorre definire il tipo di agevolazione:

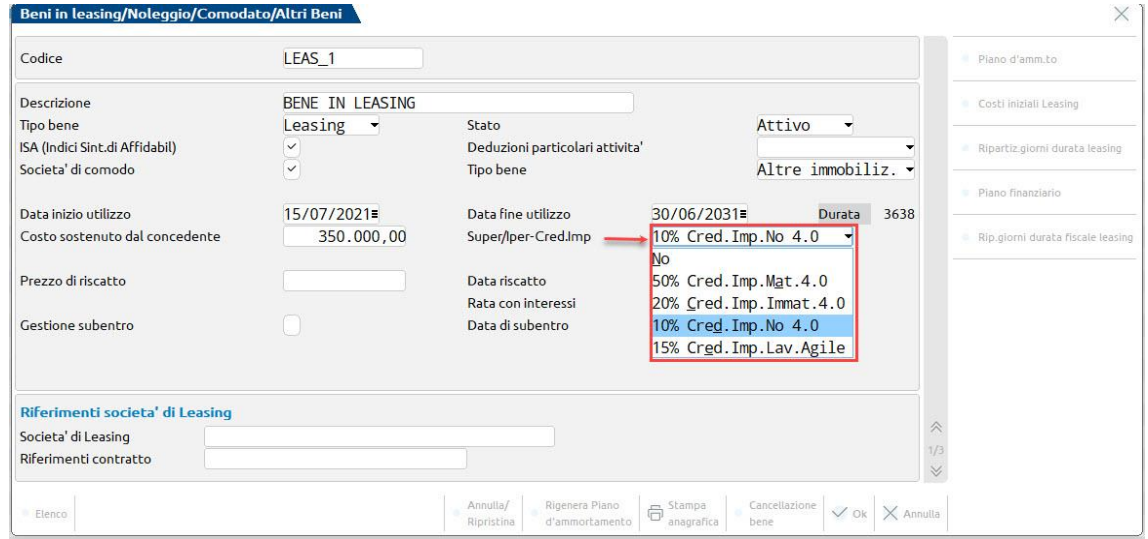

Dalla funzione "Annuali – Beni in Leasing/altri beni – Calcoli Annuali beni in leasing/noleggio" occorre posizionarsi sul bene agevolato ed a pagina 3/3 sarà possibile visualizzare l'ammontare del credito d'imposta e la tipologia:

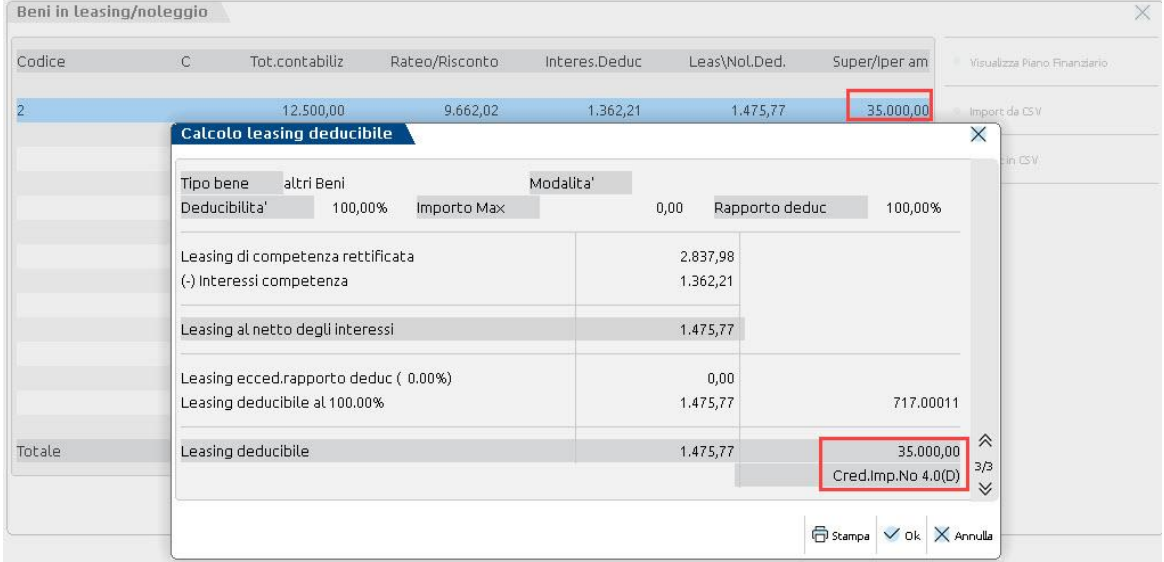

Per memorizzare il dato occorre procedere alla **contabilizzazione del bene in leasing**.

Nella stampa presente nella funzione, è riportato il calcolo del credito:

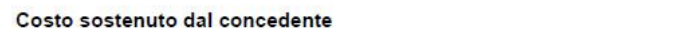

**Credito Imposta Non 4.0** 

 $(350.000,00*10,00\%)$ 

35.000.00

350.000.00

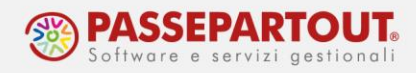

## **STAMPA CREDITO D'IMPOSTA**

All'interno del menu **Contabilità - Stampe – Stampa Cespiti/Immobilizzazioni – Stampa Credito d'imposta**, è possibile visualizzare la stampa dei cespiti e dei beni in leasing che usufruiscono del credito d'imposta con i rispettivi valori e l'indicazione della tipologia:

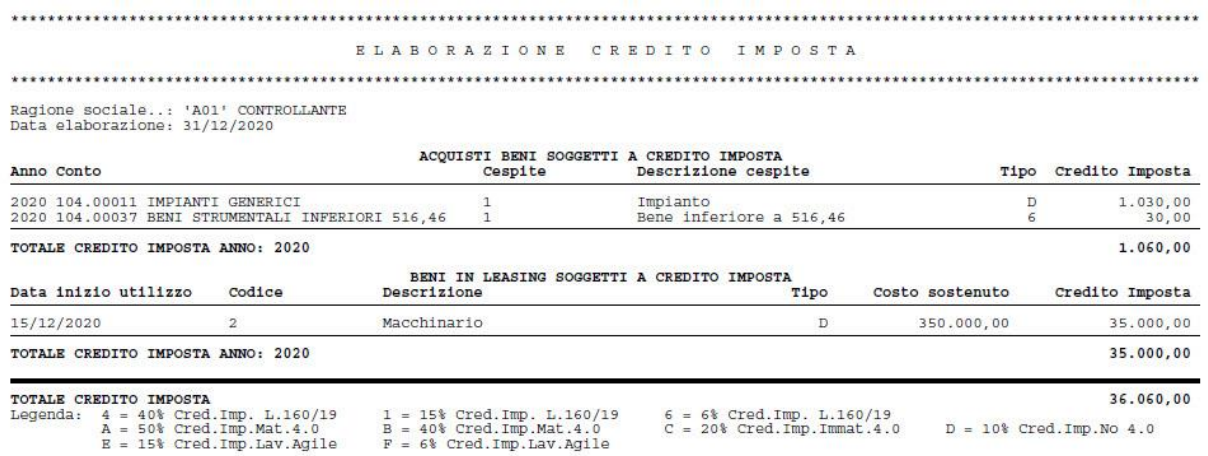

# **CONTABILIZZAZIONE E F24**

Il credito d'imposta si configura come un **contributo in conto impianti** che non deve essere tassato né ai fini IRES/IRPEF né ai fini IRAP.

In aziende in contabilità semplificata, nelle aziende professioniste o in regime agevolato, data la neutralità del ricavo, se ne può omettere la rilevazione contabile oppure si può contabilizzare il ricavo utilizzando i seguenti conti non imponibili fiscalmente:

- Imprese: 809.00015 CONTRIBUTI CREDITI IMPOSTA NO IRES
- Professionisti: 506.00018 CONTRIBUTI CRED. IMPOSTA NON IMPON.

Invece in aziende in **contabilità ordinaria**, la quota deve essere ripartita per competenza negli esercizi contabili. Se il credito deriva dall'acquisto di un bene ammortizzabile, la quota di un esercizio, si calcola applicando al credito l'aliquota di ammortamento del bene a cui è riferito. Se invece deriva da un contratto di leasing, il ricavo deve essere spalmato lungo la durata del contratto.

Contabilmente, nelle aziende in contabilità ordinaria, si può gestire il credito secondo due metodologie:

- metodo DIRETTO: il credito è contabilizzato in riduzione del costo del bene, tale metodo non è pertanto utilizzabile per i beni in leasing;
- metodo INDIRETTO: il credito è contabilizzato in conto economico come ricavo.

Indipendentemente dal tipo di contabilità adottata, nella **stampa del bilancio fiscale** (Contabilità - Stampe – Stampa bilanci- Bilancio fiscale), il credito d'imposta è stampato in calce:

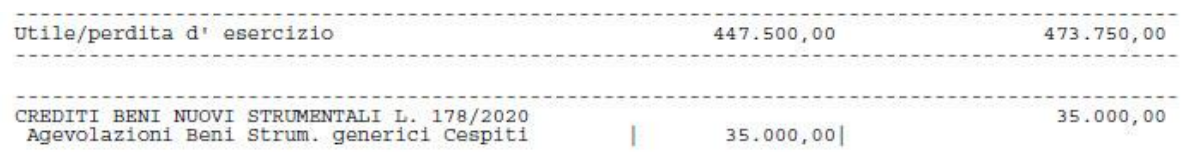

*NB: si ricorda che l'ammontare del credito è memorizzato, e quindi riportato in calce alla stampa, solo se è stata effettuata la contabilizzazione degli ammortamenti e/o beni in leasing. Le funzioni devono essere lanciate in ogni tipo di azienda, anche le forfetarie.*

Vediamo di seguito le due metodologie di contabilizzazione delle aziende in contabilità ordinaria.

### **METODO DIRETTO**

Con questo metodo, il credito riduce direttamente il costo storico del cespite. Ciò comporta un minore costo del bene, ma anche minori quote di ammortamento. Poiché il credito non deve produrre effetti fiscali, sarà poi necessario operare una deduzione fiscale extra contabile che compenserà il minor costo.

#### **Esempio:**

Supponiamo di aver acquistato in data 15/12/2020 un macchinario del valore di 350.000€. Il bene è un'immobilizzazione materiale generica e usufruisce del credito al 10% poiché l'acquisto è avvenuto dopo il 16.11.2020. Supponiamo anche che per quella tipologia di beni sia prevista un'aliquota di ammortamento del 15%, ridotta al 7,5% il primo anno.

All'acquisto, si rileva il contributo, pari a 35.000€ (350.000 x 10%) a riduzione del costo:

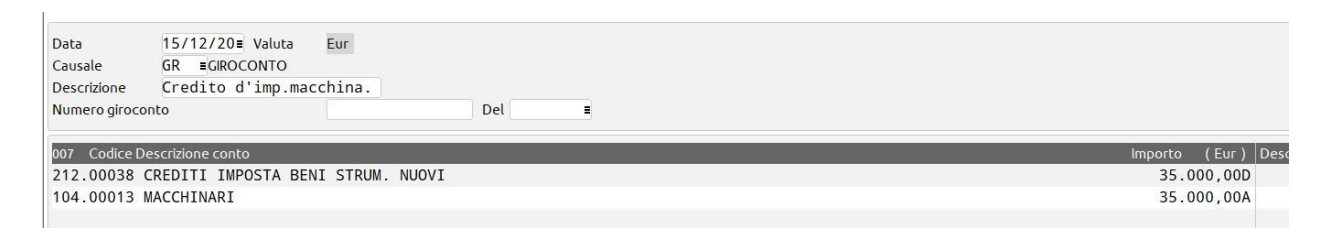

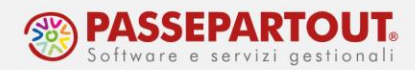

Per apportare la modifica sull'anagrafica del cespite si deve operare dalla funzione "Contabilità – Gestione cespiti/immobilizzazioni – Immissione/revisione cespiti dell'anno". Accedere alla scheda del cespite e modificarlo premendo il pulsante **Varia costi/fondi[F4]**:

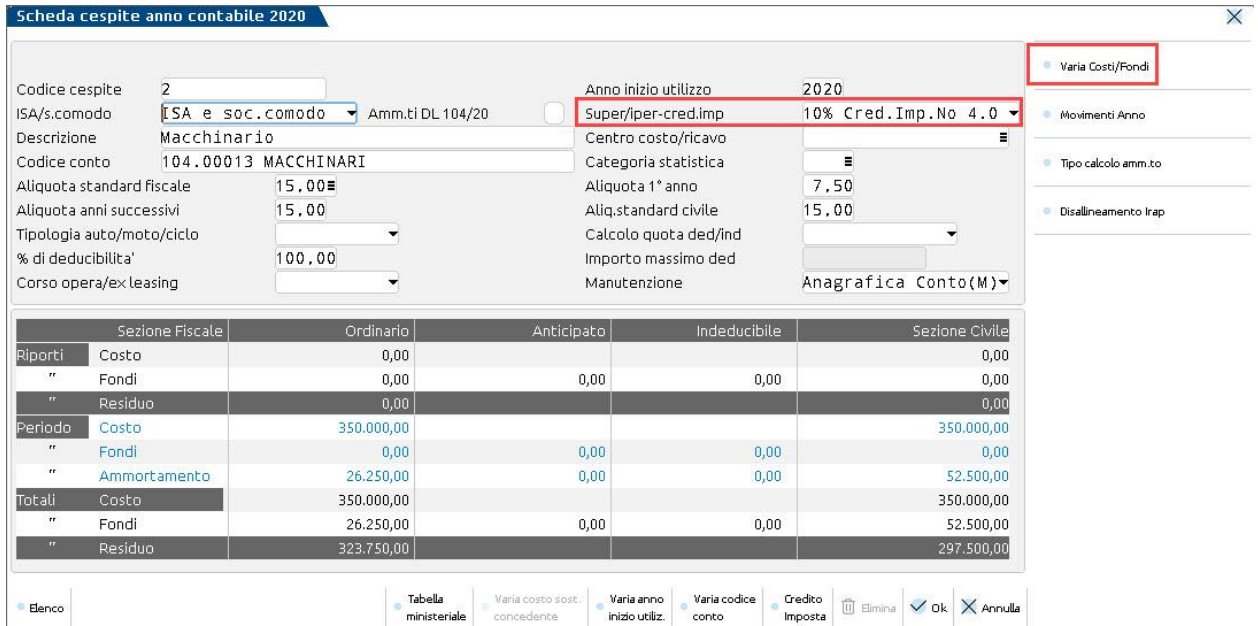

Ridurre il costo, sia fiscale che civile (se gestito) per l'importo del credito. Prima di confermare però premere il pulsante **Credito d'imposta[F4]** e azzerare l'importo proposto e calcolato, altrimenti anche il credito sarebbe ridotto proporzionalmente:

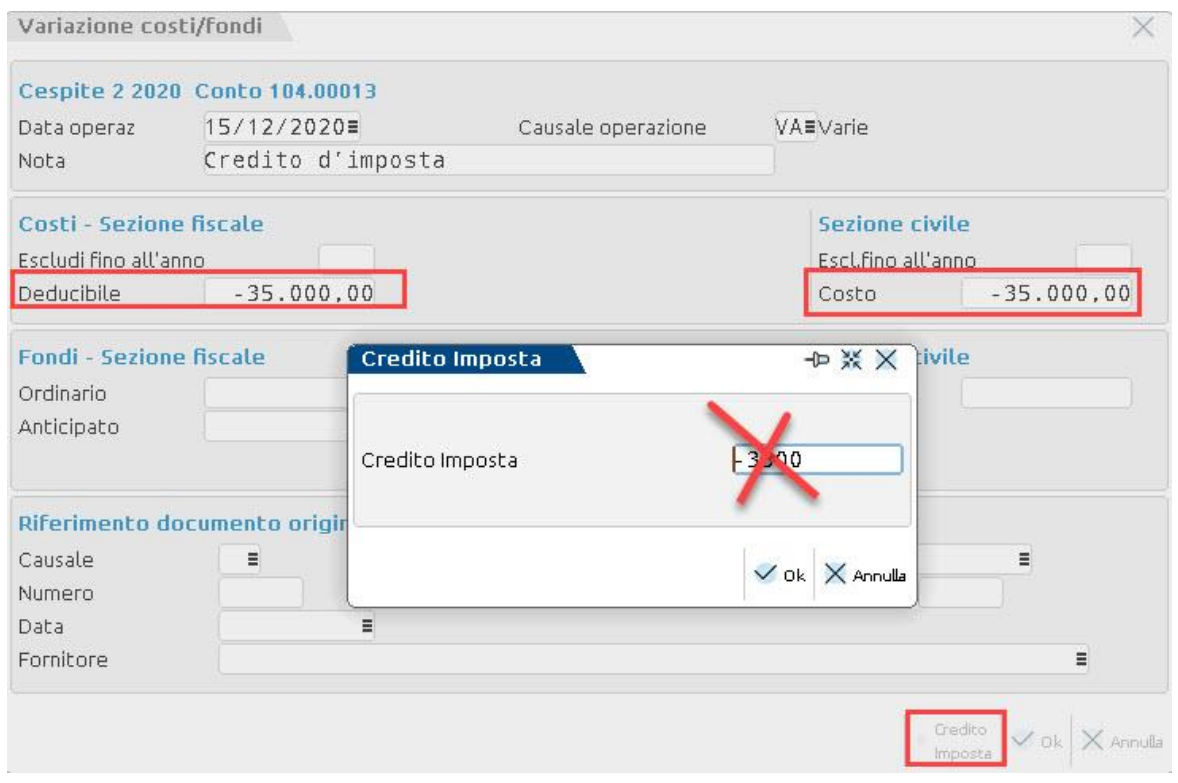

Centro Direzionale- via Consiglio dei Sessanta 99 47891 Dogana (RSM) Codice Operatore Economico SM03473 – Iscrizione Registro Società n°6210 del 6 agosto 2010 Capitale Sociale € 2.800.000 i.v. tel. 0549 978011 Fax 0549 978005 | www.passepartout.net -info@passepartout.sm

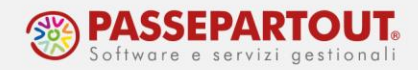

Alla conferma il programma rileva la modifica manuale e restituisce questo messaggio al quale si deve rispondere NO:

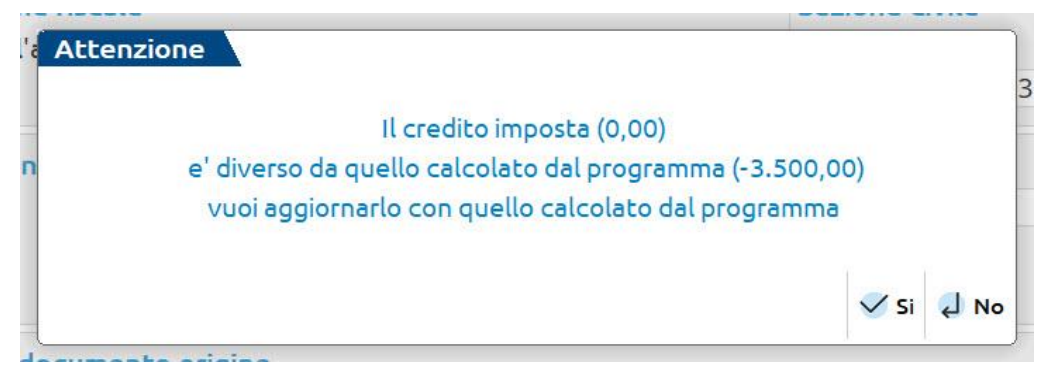

Nel caso si sia erroneamente risposto sì, per rettificare la variazione occorre premere il pulsante **Movimenti anno[F6]** e poi posizionarsi sul movimento di variazione e accedervi con **Seleziona[Invio]**:

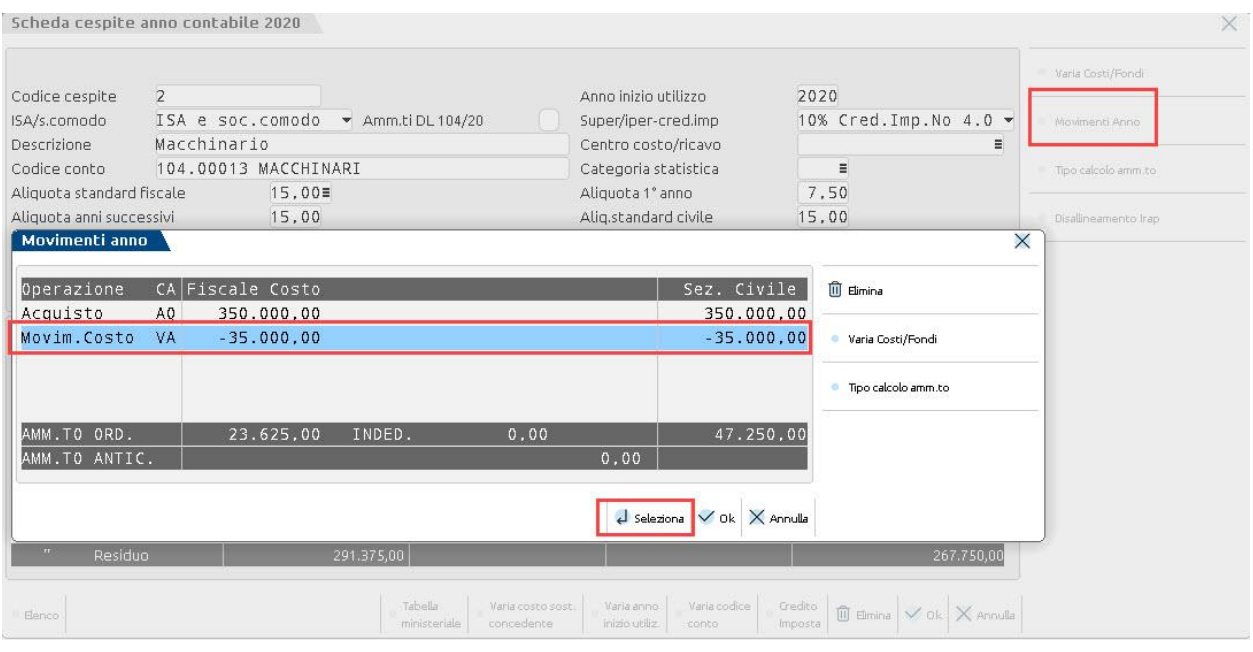

A fine anno il programma calcola l'ammortamento sul costo storico rettificato. Civilmente il dato è corretto, ma fiscalmente occorre inserire una variazione in diminuzione pari alla quota del credito di competenza dell'esercizio che compenserà il minor ammortamento dedotto.

La quota di competenza si calcola applicando al contributo la percentuale di ammortamento. Nell'esempio è 7,5% pertanto la quota ammonta a 2.625 (35.000 x 7,5%).

Si procede dalla funzione "Annuali – Raccordo contabilità civile/fiscale – Operazioni di variazione". Premere il pulsante **Inserisci operazione[F4]** e compilare il prospetto indicando la tipologia di variazione 99 e l'importo del contributo di competenza dell'esercizio:

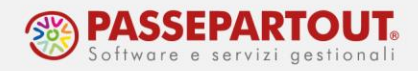

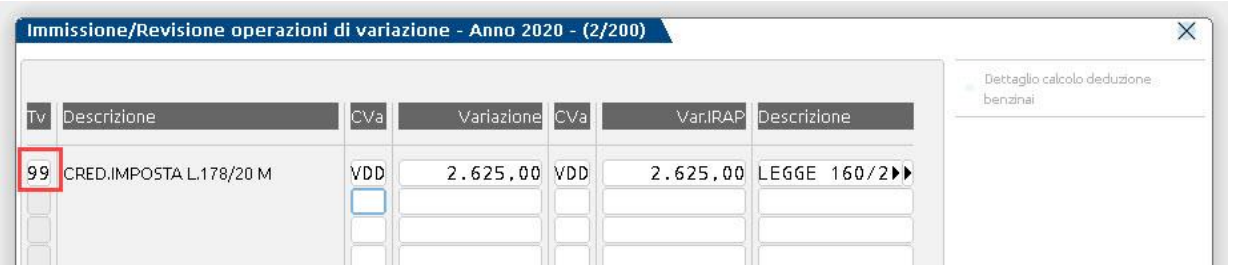

Nella stampa del bilancio fiscale (Contabilità – Stampe - bilancio – bilancio fiscale), si può riscontrare la variazione extracontabile ed in calce l'ammontare totale del credito:

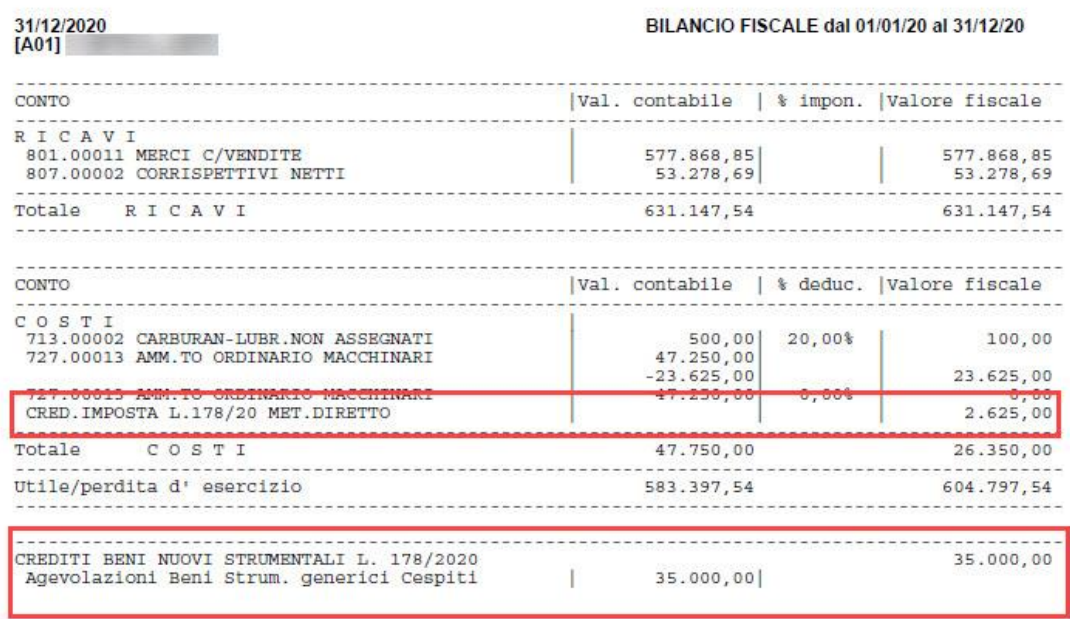

### **METODO INDIRETTO**

Con questo metodo, il credito è contabilizzato come ricavo nel conto economico e deve poi essere riscontato sulla durata del piano d'ammortamento oppure del contratto di leasing.

Riprendendo l'esempio del paragrafo precedente, all'acquisto/stipula del contratto, si rileva in contabilità il ricavo:

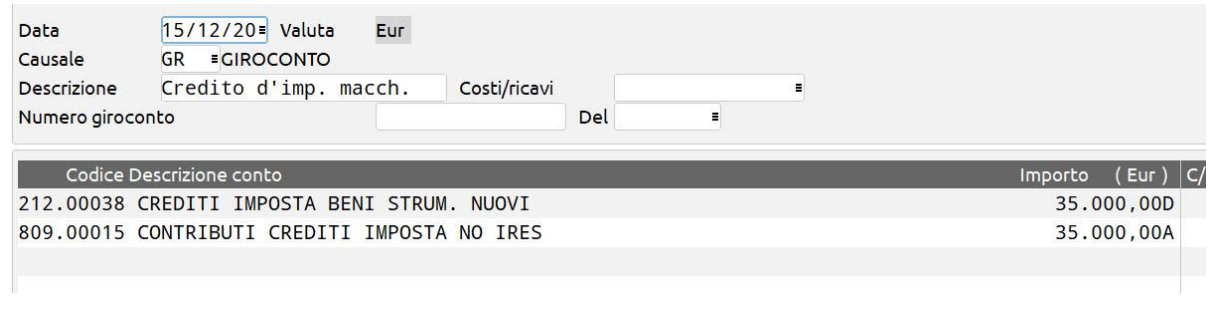

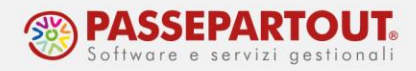

#### **RISCONTO IN BASE AL PIANO DI AMMORTAMENTO**

A fine anno si calcola la quota di competenza utilizzando l'aliquota di ammortamento. La quota ammonta quindi a 2.625€ (35.000 x 7,5%). L'eccedenza pari a 32.375 (35.000 – 2.625), deve essere rimandata ai prossimi esercizi rilevando un risconto passivo:

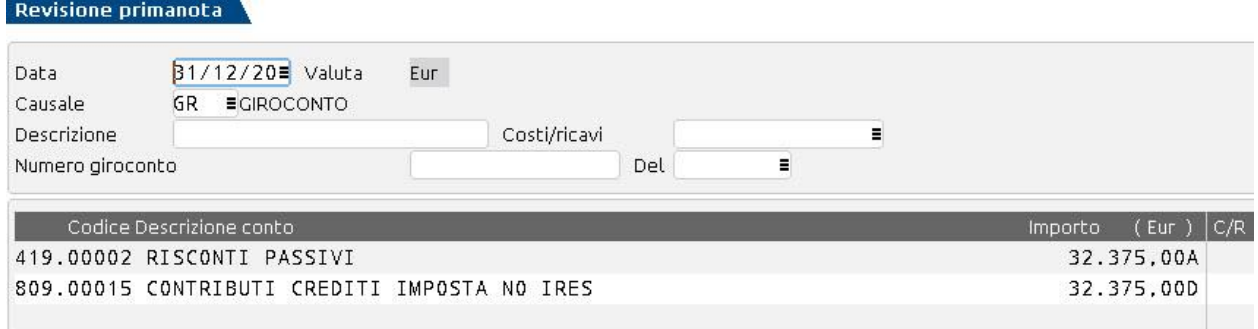

Quando si chiude l'anno 2020, all'01/01/2021 il risconto attivo viene rigirato a ricavo:

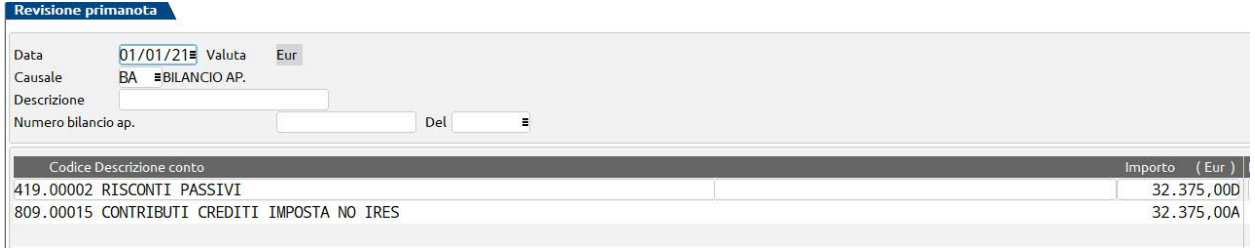

Al 31/12/21 occorre ripetere il calcolo: il secondo anno la quota sarà 5.250 (35.000 x 15%) e l'eccedenza pari a 27.125 (32.375-5.250) andrà riscontata:

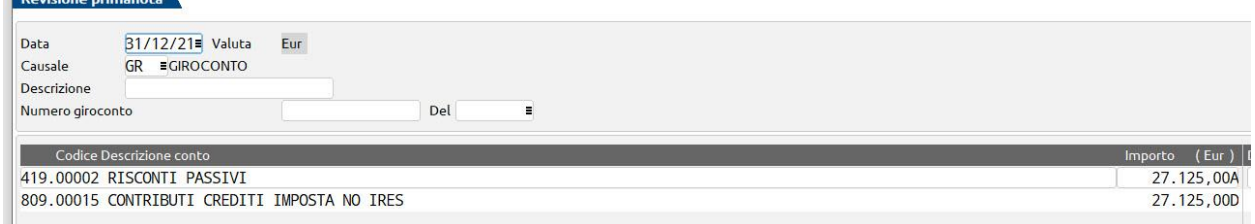

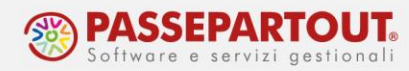

Nella stampa del bilancio fiscale (Contabilità - Stampe – bilancio – bilancio fiscale), si può riscontrare il ricavo di competenza non imponibile; nella stampa del 2020 in calce c'è l'ammontare totale del credito maturato nell'anno:

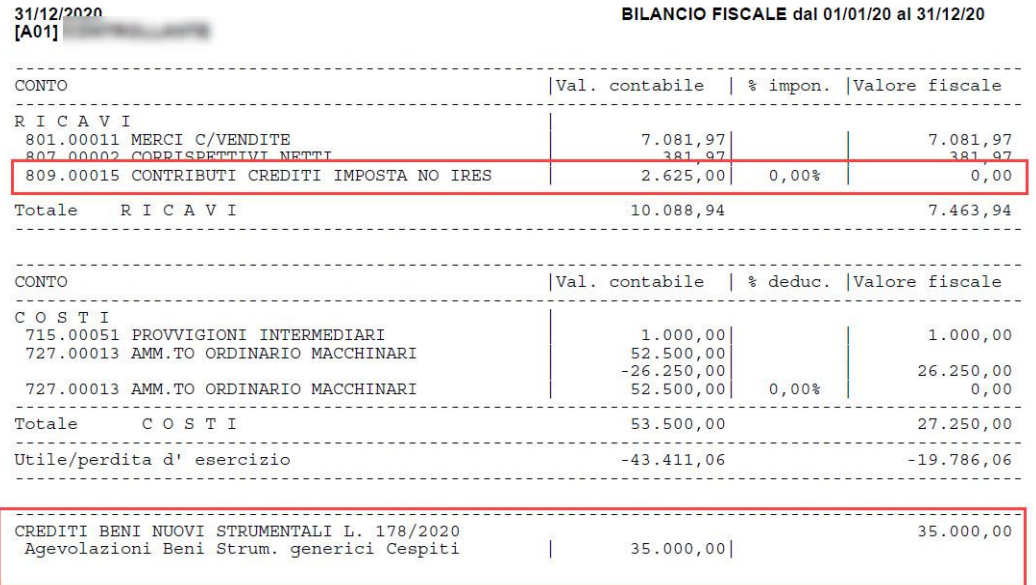

### **RISCONTO SULLA DURATA DEL CONTRATTO DI LEASING**

In caso di credito su un bene in leasing, per contabilizzare il risconto si può sfruttare la gestione dei ratei e risconti. In fase di contabilizzazione del contributo, aprire la finestra dei ratei e risconti ed inserire, quale periodo di competenza, la durata del contratto di leasing:

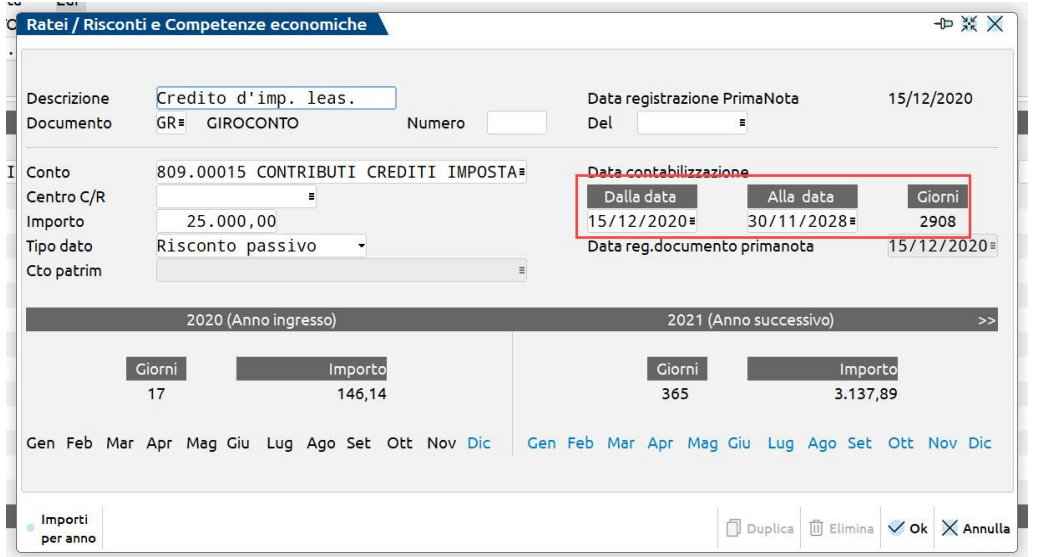

#### Per approfondimenti sulla gestione dei risconti, si rimanda alla pillola "Ratei, risconti e [competenze](https://www.edupass.it/Resources/Edupass-Manuali/Manuali/pdf/pillole/Ratei%20e%20risconti.pdf)".

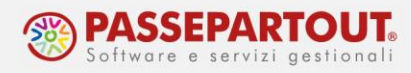

## **DICHIARAZIONE DEI REDDITI**

In dichiarazione dei redditi, il credito è riportato nel quadro RU:

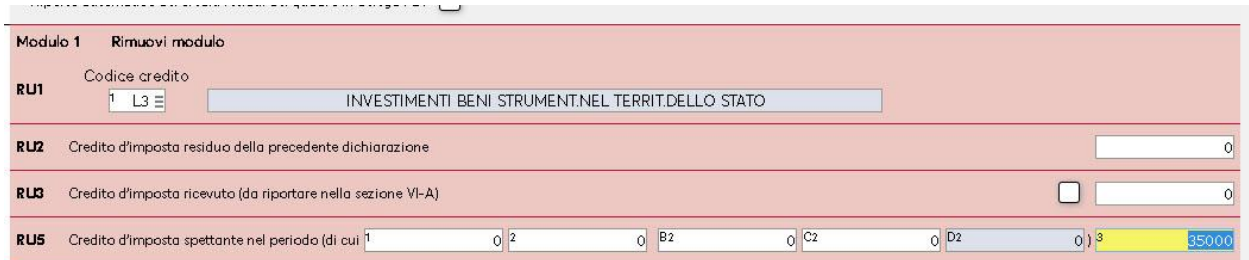

Nelle imprese in contabilità ordinaria, è presente anche la variazione in diminuzione nel quadro RF:

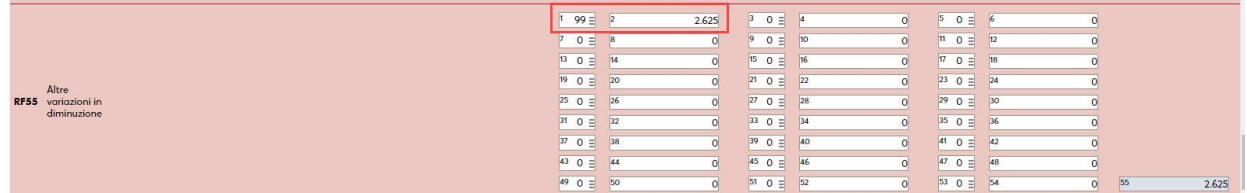

### **UTILIZZO IN F24**

Per utilizzare il credito in compensazione dentro la delega F24, occorre inserirlo nella funzione "Fiscali – Deleghe – Delega unificata F24 - Gestione tributi".

Proseguendo l'esempio precedente, supponiamo che il credito di 35.000 possa essere usato in 3 quote annuali di pari importo, a partire dalla data di entrata in funzione del bene che supponiamo avvenga nel 2021: occorre inserire tre tributi di pari importo, ciascuno con la sua data inizio utilizzo:

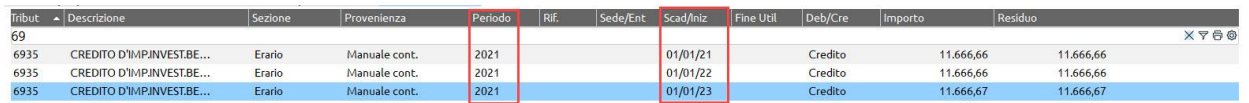

*IMPORTANTE: il campo "Periodo di riferimento", deve essere valorizzato con l'anno di entrata in funzione del bene, nel nostro esempio 2021.* 

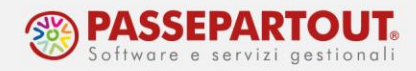

## **BONUS INVESTIMENTI NEL MEZZOGIORNO**

La L. n. 208/2015 ha riconosciuto un credito d'imposta alle imprese che acquistano beni strumentali nuovi e destinati a strutture produttive ubicate in **Campania, Puglia, Basilicata, Calabria, Molise, Abruzzo, Sicilia, Sardegna**. Le successive leggi hanno prorogato fino al 2023 tale credito, senza alcuna modifica.

**Destinatari** sono tutti **i titolari di reddito d'impresa** (esclusi quindi i professionisti), a prescindere dal regime fiscale adottato. Escluse anche le imprese agricole che determinano il reddito agrario ex art. 32 TUIR nonché le aziende che operano nei settori siderurgico, carbonifero, costruzioni navali, fibre sintetiche, trasporti e relative infrastrutture, produzione e distribuzione di energia ed infrastrutture energetiche, creditizio, finanziario ed assicurativo, da ultimo le imprese in difficoltà finanziaria. I soggetti che intendono avvalersi debbono, comunque, preventivamente, presentare all'Agenzia Entrate apposita comunicazione in via telematica tramite i canali messi a disposizione dall'Agenzia stessa.

Agevolabili sono i **beni strumentali nuovi classificati in BII2 e BII3** di stato patrimoniale quindi beni mobili materiali.

Per le regioni del Sud, escluse Abruzzo e Molise le aliquote del credito d'imposta **calcolato sul costo storico del cespite o bene in leasing**, sono:

- a) 45% per piccole imprese;
- b) 35% per le medie imprese;
- c) 25% per le grandi imprese.

Per Abruzzo e Molise invece:

- a) 30% per le piccole;
- b) 20% per le medie;
- c) 10% per le grandi.

La **quota di costo complessivo agevolabile** deve essere al massimo pari a, per ciascun progetto, 3 milioni per le piccole, 10 per le medie e 15 per le grandi.

Il credito è compensabile esclusivamente tramite F24 (codice tributo 6869) a partire dal quinto giorno del rilascio dell'autorizzazione di fruibilità del credito. Il credito è cumulabile con il credito d'imposta per beni strumentali a condizione che tale cumulo non porti al superamento del costo sostenuto per l'investimento (come da risposta all'interpello n. 360/2020).

Anche questo incentivo ha natura di contributo in conto impianti (risposta interpello Agenzia Entrate 85/2020), ma a differenza del credito su investimenti, è **tassabile ai fini IRPEF, IRES e IRAP** (circ. Agenzia delle Entrate 3.8.2016 n. 34, § 6).

### **OPERATIVITA' CON IL PROGRAMMA**

Sia nella gestione cespiti che nella gestione dei beni in leasing, la gestione del Bonus investimenti mezzogiorno è disponibile SOLO se l'azienda è ubicata in una delle regioni rientranti nell'agevolazione.

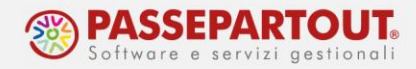

Non vengono forniti automatismi sulla fattispecie di azienda interessata dall'agevolazione (piccola, media o grande) quindi, l'utente seleziona l'aliquota che ritiene congrua alla propria casistica.

Nella gestione **cespiti**, è disponibile il pulsante **Bonus investimenti mezzogiorno[ShF7]** che apre una finestra nella quale indicare l'aliquota, una volta scelta l'aliquota il programma calcola in automatico l'ammontare del credito:

*NB: la denominazione "All. A" indica le aliquote appartenenti alle regioni del Sud escluse Abruzzo e Molise mentre "All. B" indica quelle riservate ad Abruzzo e Molise.*

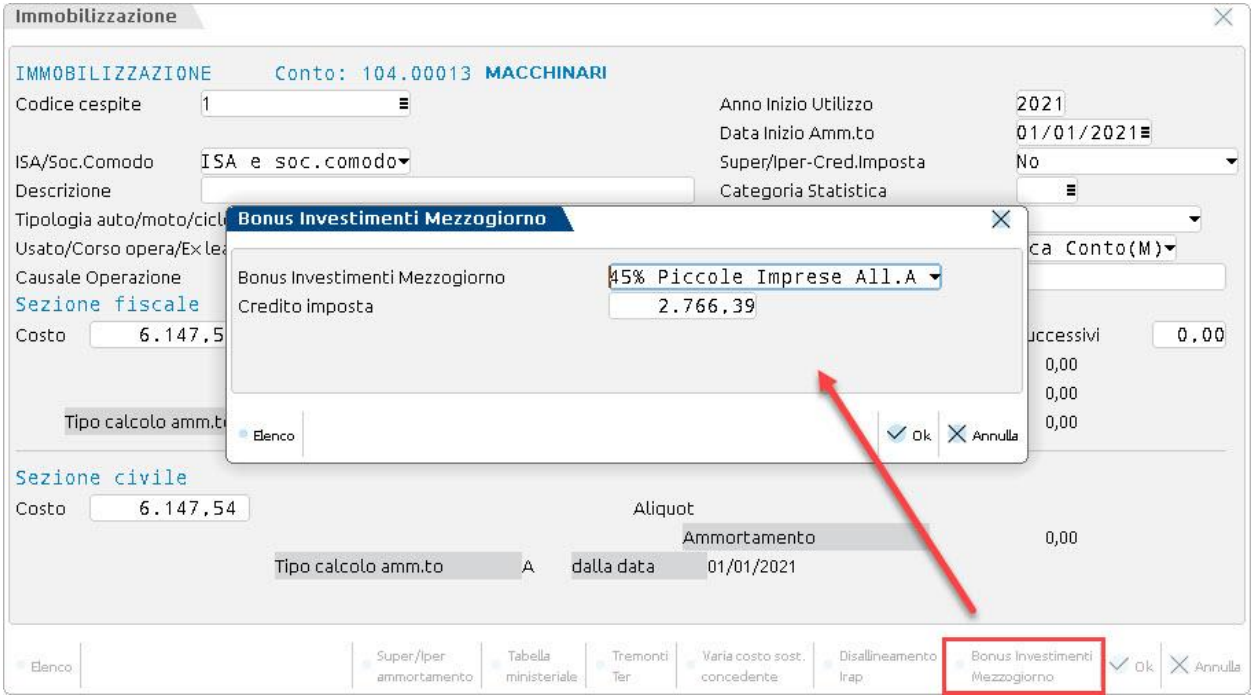

Nella gestione dei beni in leasing invece, il parametro è disponibile a pagina 1 dell'anagrafica:

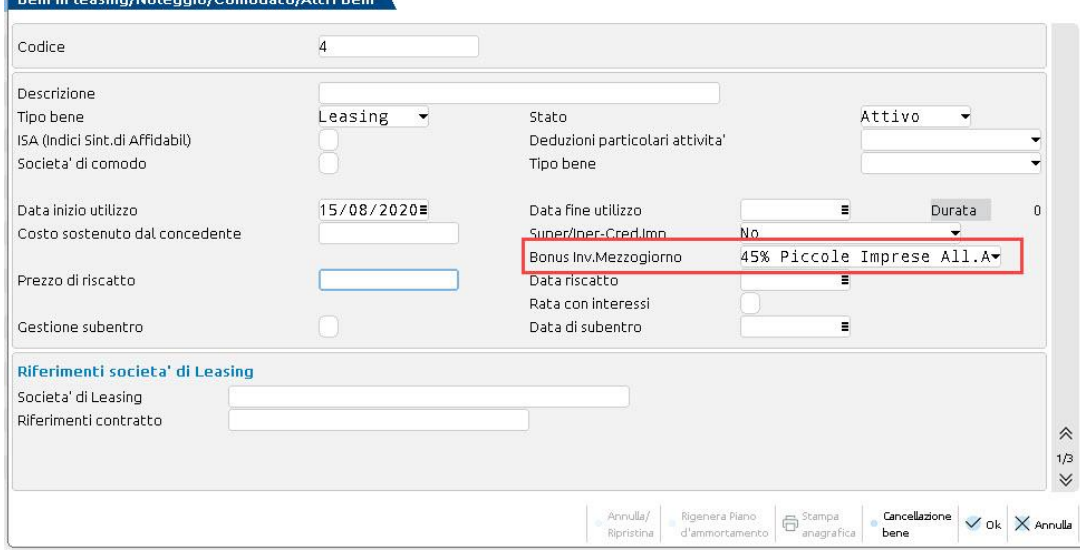

Centro Direzionale- via Consiglio dei Sessanta 99 47891 Dogana (RSM) Codice Operatore Economico SM03473 – Iscrizione Registro Società n°6210 del 6 agosto 2010 Capitale Sociale € 2.800.000 i.v. tel. 0549 978011 Fax 0549 978005 | www.passepartout.net -info@passepartout.sm

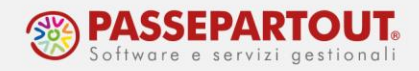

Per gli altri aspetti si può fare riferimento alla gestione del credito d'imposta per investimenti.

Per quanto riguarda la contabilizzazione del bonus, la norma istitutiva non fa menzione se lo stesso sia tassabile o meno:

- se si ritiene che sia **non tassabile**, si utilizzano gli stessi conti del credito d'imposta investimenti e valgono le istruzioni dei paragrafi precedenti, sia per il metodo diretto che indiretto;
- se invece lo si vuole **tassare**, si utilizzano i conti per contributi c/impianti (809.00011) se si contabilizza con metodo indiretto. Se si contabilizza con metodo diretto non si dovrà inserire manualmente una VDD, essendo il ricavo tassato.